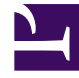

# **S** GENESYS

This PDF is generated from authoritative online content, and is provided for convenience only. This PDF cannot be used for legal purposes. For authoritative understanding of what is and is not supported, always use the online content. To copy code samples, always use the online content.

# Work with Genesys CX Insights Reports

Campaign Summary Report

7/27/2024

## Contents

- 1 [Understanding the Campaign Summary Report](#page-2-0)
- 2 [Prompts for the Campaign Summary Report](#page-3-0)
- 3 [Attributes used in the Campaign Summary Report](#page-4-0)
- 4 [Metrics used in the Campaign Summary Report](#page-4-1)

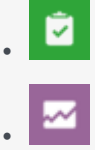

- Administrator
- Supervisor

Monitor the overall progress of your campaign.

#### **Related documentation:**

- •
- •
- •
- •

#### **RSS:**

• [For private edition](https://all.docs.genesys.com/ReleaseNotes/Current/GenesysEngage-cloud/PrivateEdition?action=rnrss)

<span id="page-2-0"></span>Understanding the Campaign Summary Report

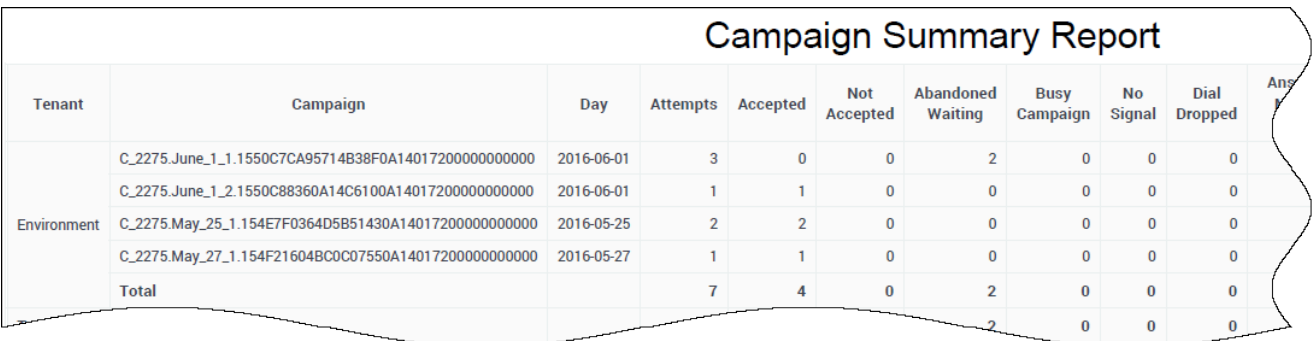

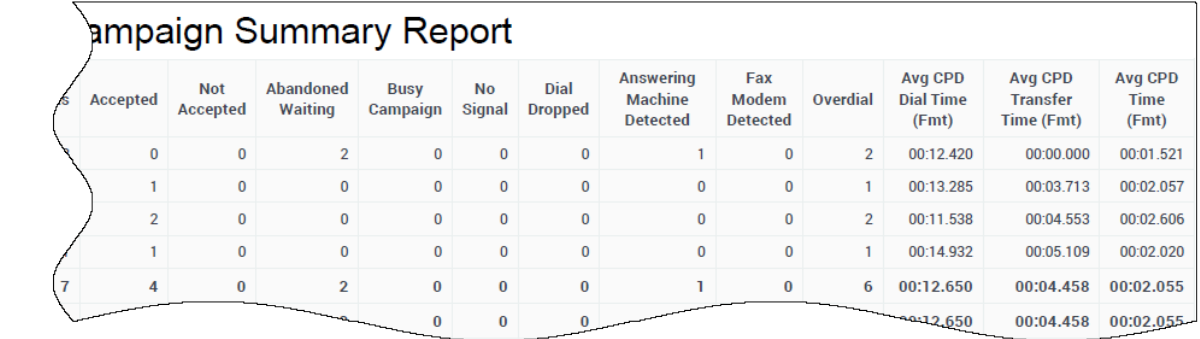

The (**Outbound Contact** folder) Campaign Summary Report summarizes key metrics, such as Accepted and Not Accepted, that illustrate the disposition of contact attempts associated with Outbound campaigns. The report also examines call-progress detection (CPD) efficiency. The report internally filters the dataset to return Outbound voice-only interactions.

Use this report to understand the disposition of Outbound campaign contact dialing attempts; whether calls connected, were dropped, or failed (together with the reason for failure).

To get a better idea of what this report looks like, view sample output from the report:

#### HRCXICampaignSummaryReport.pdf

The following tables explain the prompts you can select when you generate the report, and the metrics and attributes that are represented in the report:

### <span id="page-3-0"></span>Prompts for the Campaign Summary Report

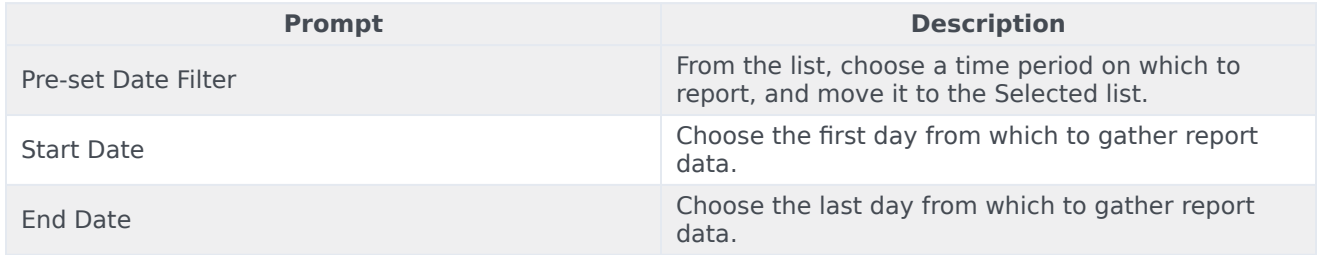

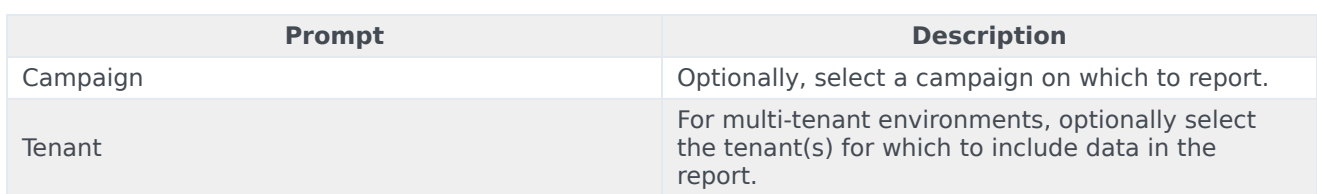

# <span id="page-4-0"></span>Attributes used in the Campaign Summary Report

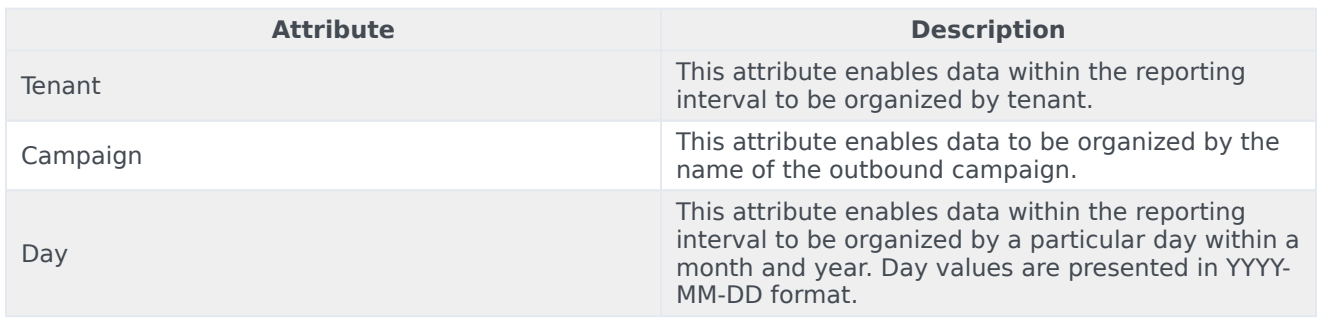

# <span id="page-4-1"></span>Metrics used in the Campaign Summary Report

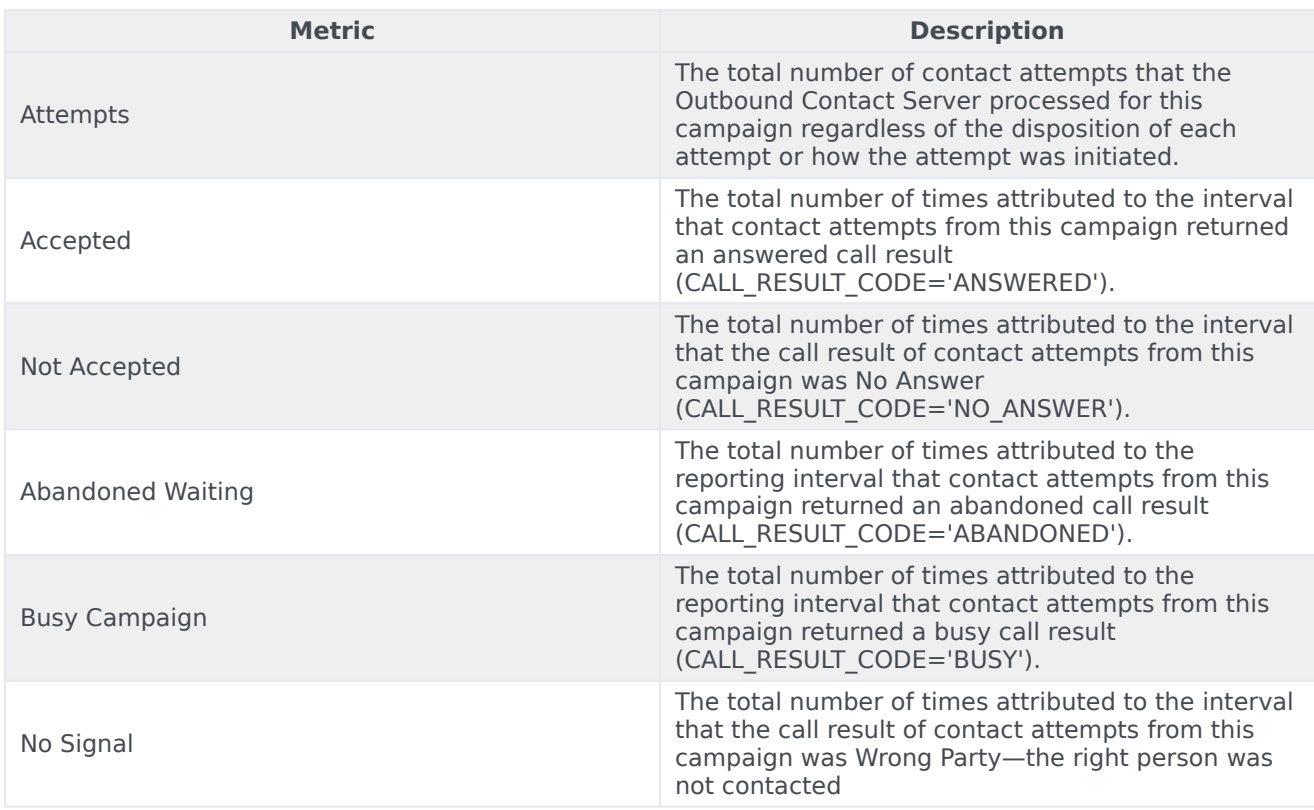

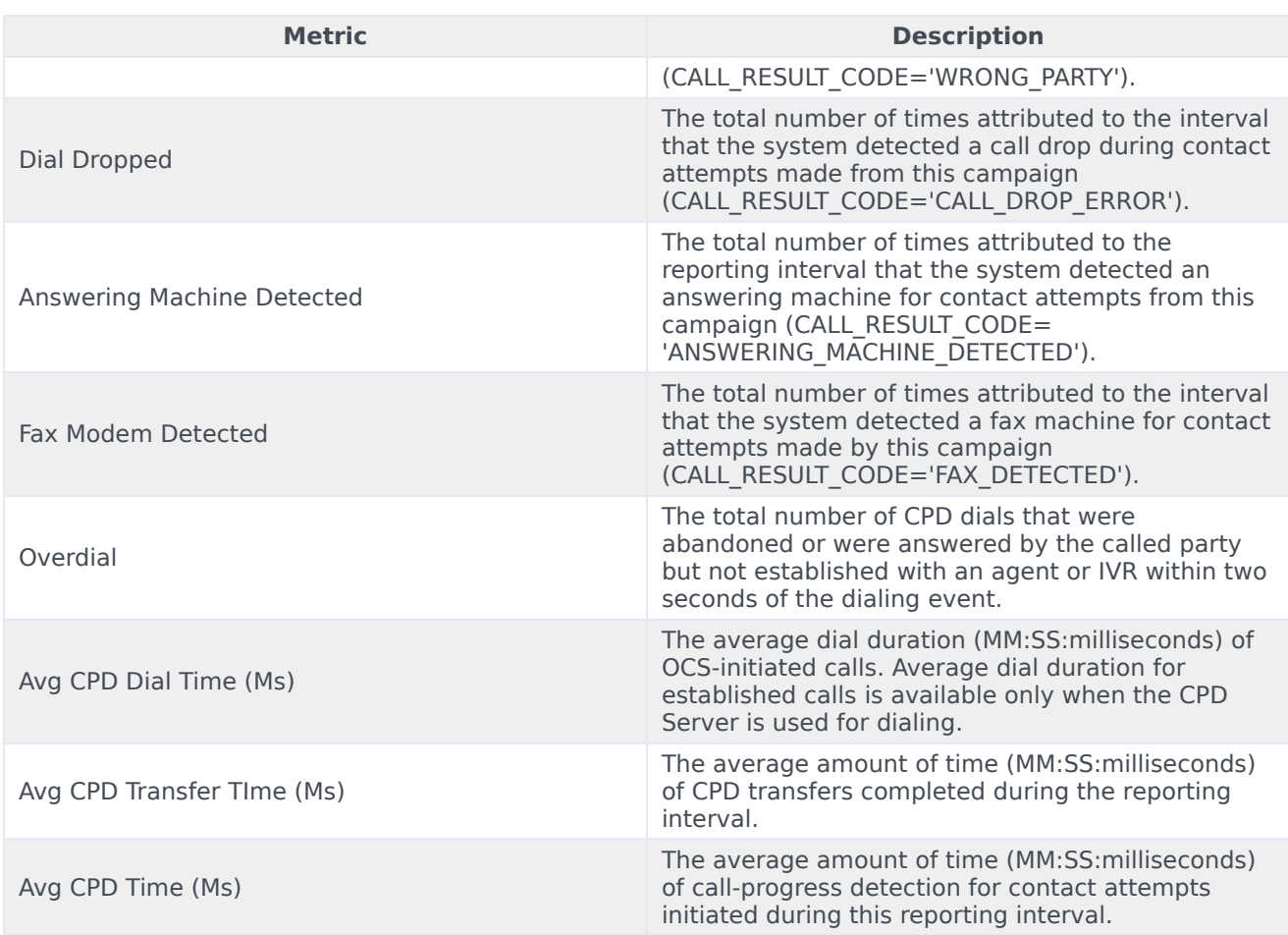